# **CSV Dateien**

[CSV](https://wiki.ifw.de/wiki/doku.php?id=:anhang:glossar:csv) ist ein Dateiformat zum Austausch einfach strukturierter Daten. Eine CSV Datei enthält die Daten im Klartext, in der jede Zeile einen Datensatz repräsentiert. In jeder Zeile sind die Daten mit einem Trennzeichen voneinander getrennt. Im IFW ist das Trennzeichen der Tabulator (\t), vereinzelt auch ";". Der Zeichensatz ist ist ASCII oder ANSI. Die erste Zeile kann die Feldnamen enthalten. CSV Dateien können mit Texteditoren (notepad) bearbeitet werden und in

Tabellenkalkulationssoftware (Open Office , Excel) eingelesen werden. Bei entsprechender Anpassung lassen Sie sich auch im IFW einlesen.

CSV Dateien mit Fließtexten, in denen auch Zeilenumbrüche vorkommen benötigen zusätzliche Maßnahmen um Sie in Excel einzulesen. Beachten Sie dazu die untenstehenden Informationen.

Im IFW dienen CSV Dateien zur Ausgabe von Daten an andere Programme, z.B.

- Adresslisten für Serienbriefe
- IFW Standardlisten
- ["meine Liste](https://wiki.ifw.de/wiki/doku.php?id=anwender:bedienelemente:drucken_und_exportieren:meine_liste) → Excel"
- "meine Liste → CSV"

CSV Dateien können auch importiert werden, dazu sind jedoch besondere Zugriffsrechte und Vorbereitungen notwendig.

Beispiel CSV mit Trennzeichen **";"**:

```
Name;Vorname;NAME2;Ansprechp.;PLZ;Ort;Gruppe;Vermerke;WVTermin;KdNr;AP
Maier GmbH;;;;12345;Weinheim;;;;1001;0
Mustermann;;;;12345;Musterheim;;;;1000;0
Mustermann;;;Vorname Name;12345;Musterheim;;;;1000;1
```
Beispiel CSV mit Trennzeichen **"Tab"**:

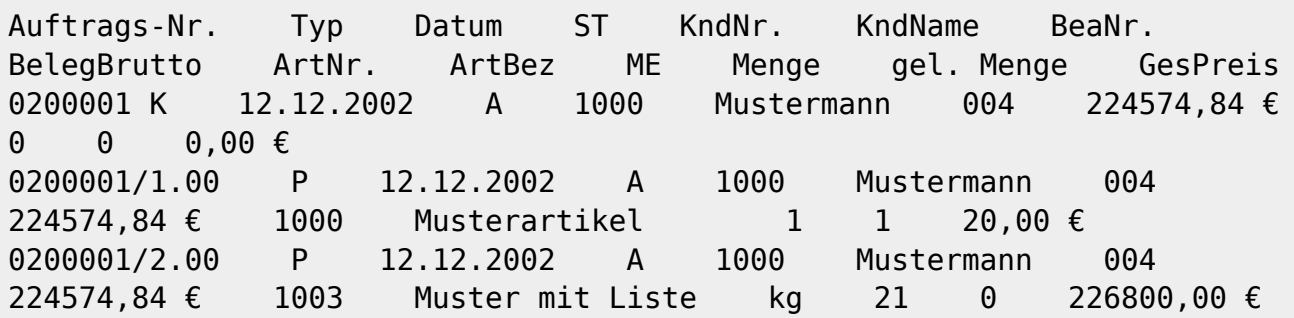

# **Hinweis:**

Soll die CSV Datei auch Fließtexte mit Zeilenumbrüchen beinhalten ist bei der Druckvorlagenprogrammierung die Formatierungsoptionen "%" zu verwenden.

# **einfache CSV Datei in Microsoft Excel einlesen**

- Legen Sie in Excel eine leere Arbeitsmappe an
- Wählen Sie im Excel Menü: "Daten | aus Text "
- Wählen Sie Ihre CSV Datei
- Es öffnet sich der Textkonvertierungs Assistenz. Folgen Sie den Angaben auf dem Bldschirm
- Bei weiteren Fragen konsultieren Sie die Excel [Hilfe](https://wiki.ifw.de/wiki/doku.php?id=:anwender:bedienelemente:onlinehilfe)

# **CSV Datei mit Fließtexten in Microsoft Excel einlesen**

- Öffnen Sie die CSV Datei mit einem [Texteditor](https://wiki.ifw.de/wiki/doku.php?id=anwender:bedienelemente:texteditor) (z.B. Notepad)
- Fügen Sie in die Datei als erste Zeile "**sep=#**" ein, wenn # das Trennzeichen ist (auch ein Tabulator ist möglich).
- [Speichern](https://wiki.ifw.de/wiki/doku.php?id=:anwender:bedienelemente:eingabemasken#abspeichern_eines_datensatzes) Sie die Datei ab.
- Starten Sie Microsoft Excel und öffnen Sie die CSV Datei (Menü Datei | Öffnen)
- Bei weiteren Fragen konsultieren Sie die Excel Hilfe

#### [csv,](https://wiki.ifw.de/wiki/doku.php?id=tag:csv&do=showtag&tag=csv) [export](https://wiki.ifw.de/wiki/doku.php?id=tag:export&do=showtag&tag=export), [drucken,](https://wiki.ifw.de/wiki/doku.php?id=tag:drucken&do=showtag&tag=drucken) [excel](https://wiki.ifw.de/wiki/doku.php?id=tag:excel&do=showtag&tag=excel), [ifwtabelle](https://wiki.ifw.de/wiki/doku.php?id=tag:ifwtabelle&do=showtag&tag=ifwtabelle), [meine Liste](https://wiki.ifw.de/wiki/doku.php?id=tag:meine_liste&do=showtag&tag=meine_Liste)

From: [IFW Wiki](https://wiki.ifw.de/wiki/) - **www.wiki.ifw.de**

Permanent link: **<https://wiki.ifw.de/wiki/doku.php?id=anhang:glossar:csv>**

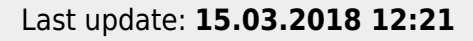

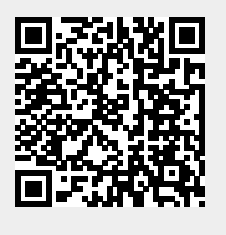